ftwilliam.com **Administration Software User Group Meeting** 

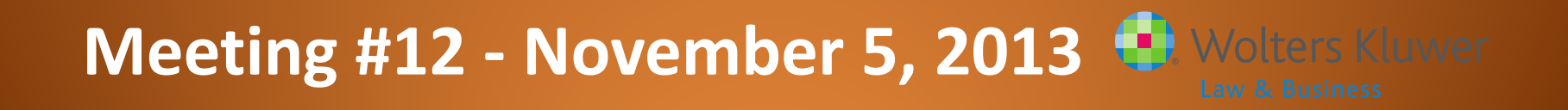

## Trivia

- November 5 is Guy Fawkes Night in England
	- Guy Fawkes tried to blow up the Houses of Parliament on November 5, 1604
		- The plot failed and Fawkes came to a sorry end
	- Local communities traditionally burn his effigy on a bonfire on November 5 and have a firework display

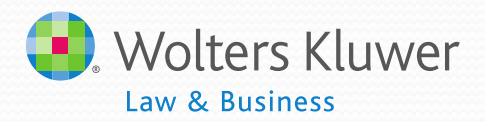

## Agenda

- Compensation testing
- **Fiscal year plans**
- New enhancements released
- **ftwilliam and your browser**
- Open forum

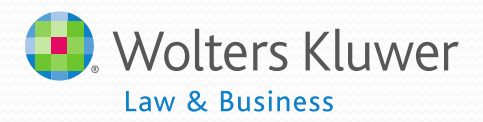

# **Compensation Testing Jane Nickalls**

## Compensation Testing

- Required when a non-safe harbor definition is used for calculation of contributions
	- Common examples are when plan excludes bonuses, commissions or overtime
- Safe harbor definitions are:
	- $•415$
	- $\bullet$  W-2
	- Withholding

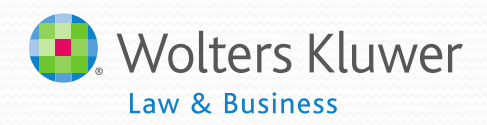

## Running the Test

- Test compares plan compensation to total compensation:
	- The average for the HCE group cannot be not more than a de-minimis amount higher than that of the NHCE group
	- IRS has used 3%, but each plan is viewed on a facts and circumstances basis

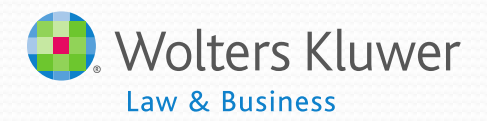

#### Running the Test - Example

#### **HCEs NHCEs**

NHCE5 \$30,000 \$32,000 93.75

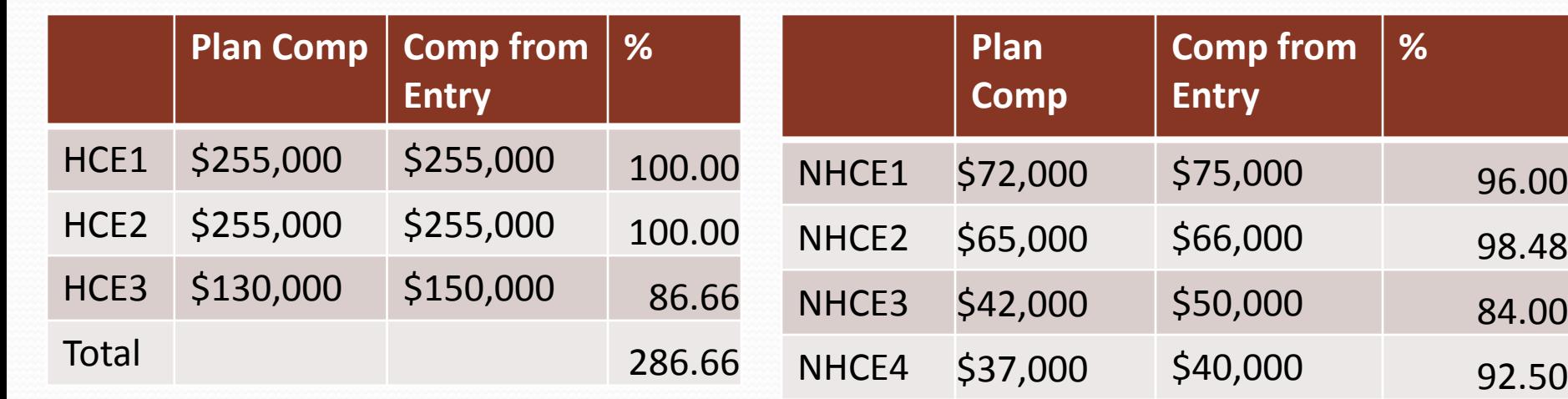

Average HCE =  $286.66/3 = 95.56$  Total 1

Average NHCE = 464.73/5 = 92.95 **PASS!!!**

#### Using the ftwilliam.com Software

- Choose the right primary census grid
	- Suggested grid is Sample Census exclude certain comp (414s comp test) (6642cbb)
	- Modify to remove superfluous columns
	- Don't mess with the mapping  $\bigcirc$

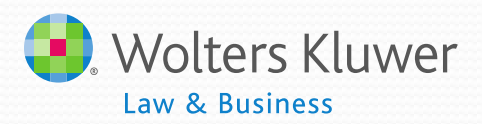

#### Using the ftwilliam.com Software

#### • Choose the right primary census grid

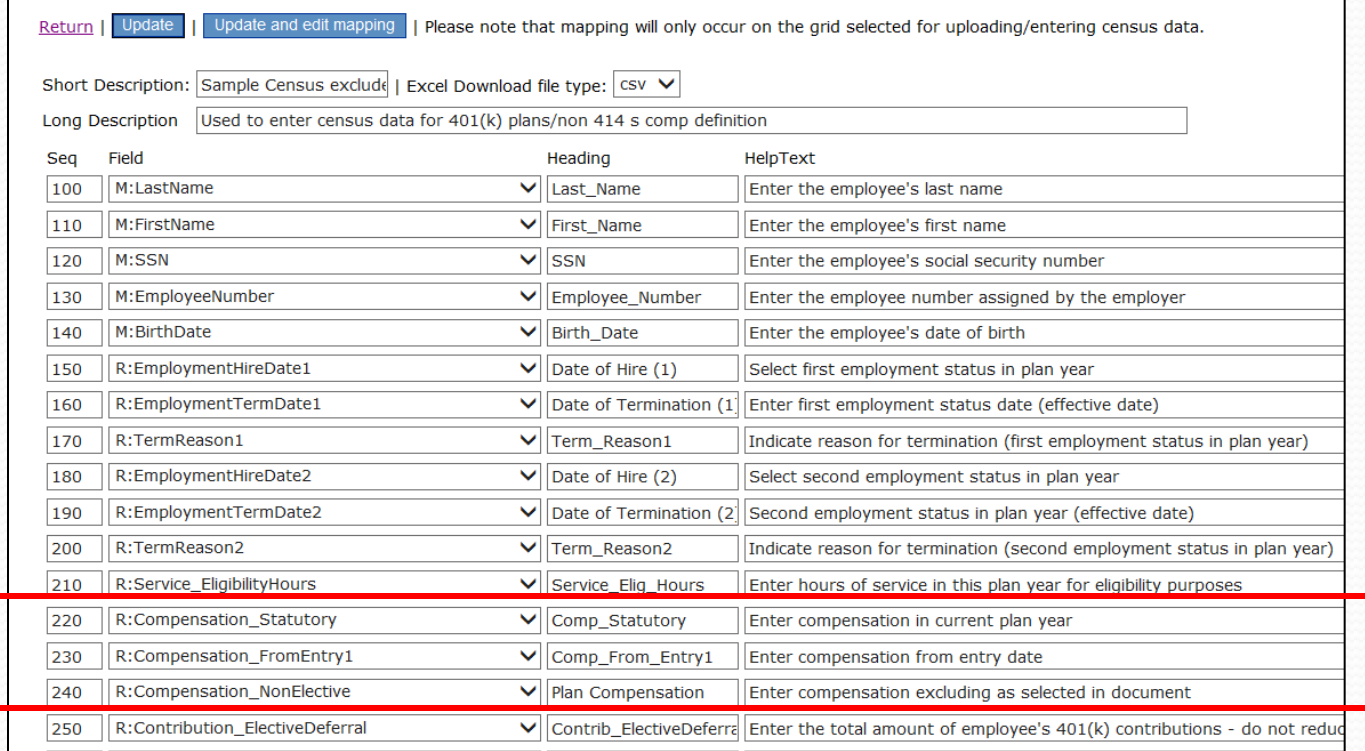

#### Law & Business

#### **Update and Edit Mapping**

#### Return

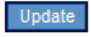

Description: Sample Census exclude certain comp(414s comp test)

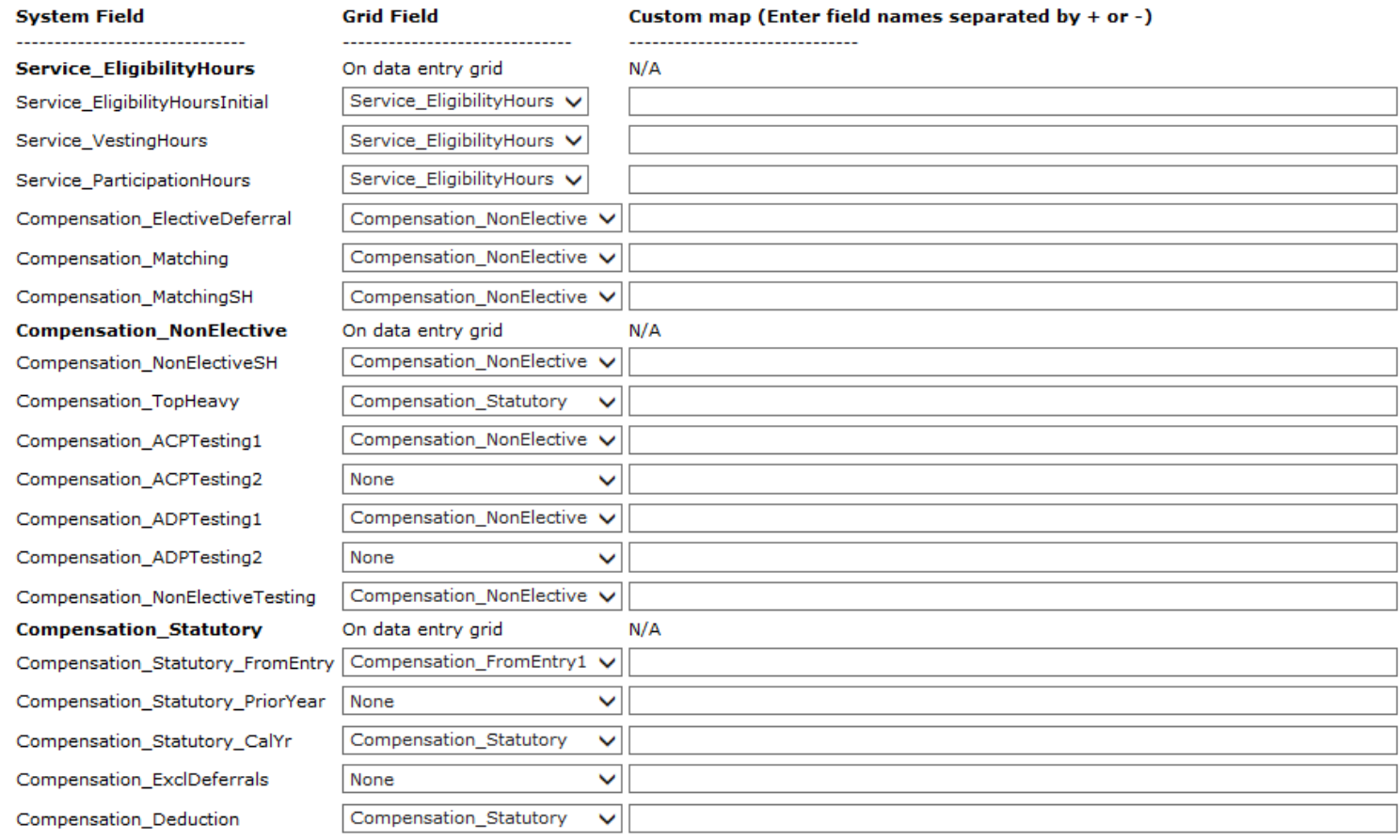

#### Using the ftwilliam.com Software

- Indicate testing is required on the Set Combined Test Parameters screen
	- Screen shot

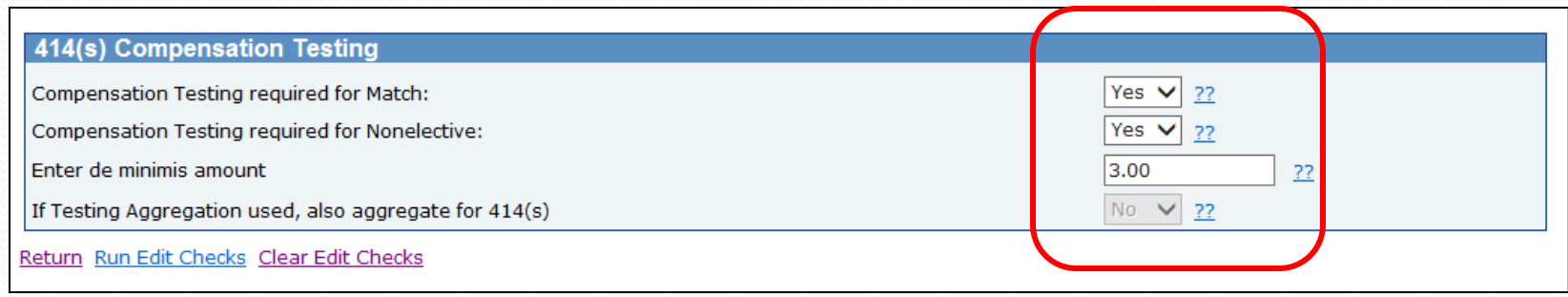

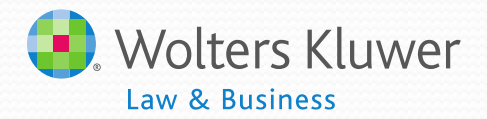

# **Fiscal Year Plans Janice Herrin**

### Fiscal Year Plan - Limits

- Example 7/1/2012 6/30/2013
	- 415 Dollar limit: End of Plan year 51,000
	- 414s Compensation: Begin of plan year 250,000
	- SS Integration level: Begin of Plan year 110,100
	- HCE Comp: Comp as of year in which look back year begins – 110,000
	- Key Comp Comp as of year in which look back year begins – 160,000
	- 402(g) limit Both years 2012:17,000; 2013:17,500

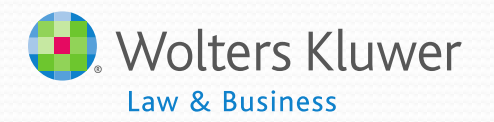

## Calendar Plan Year Limits

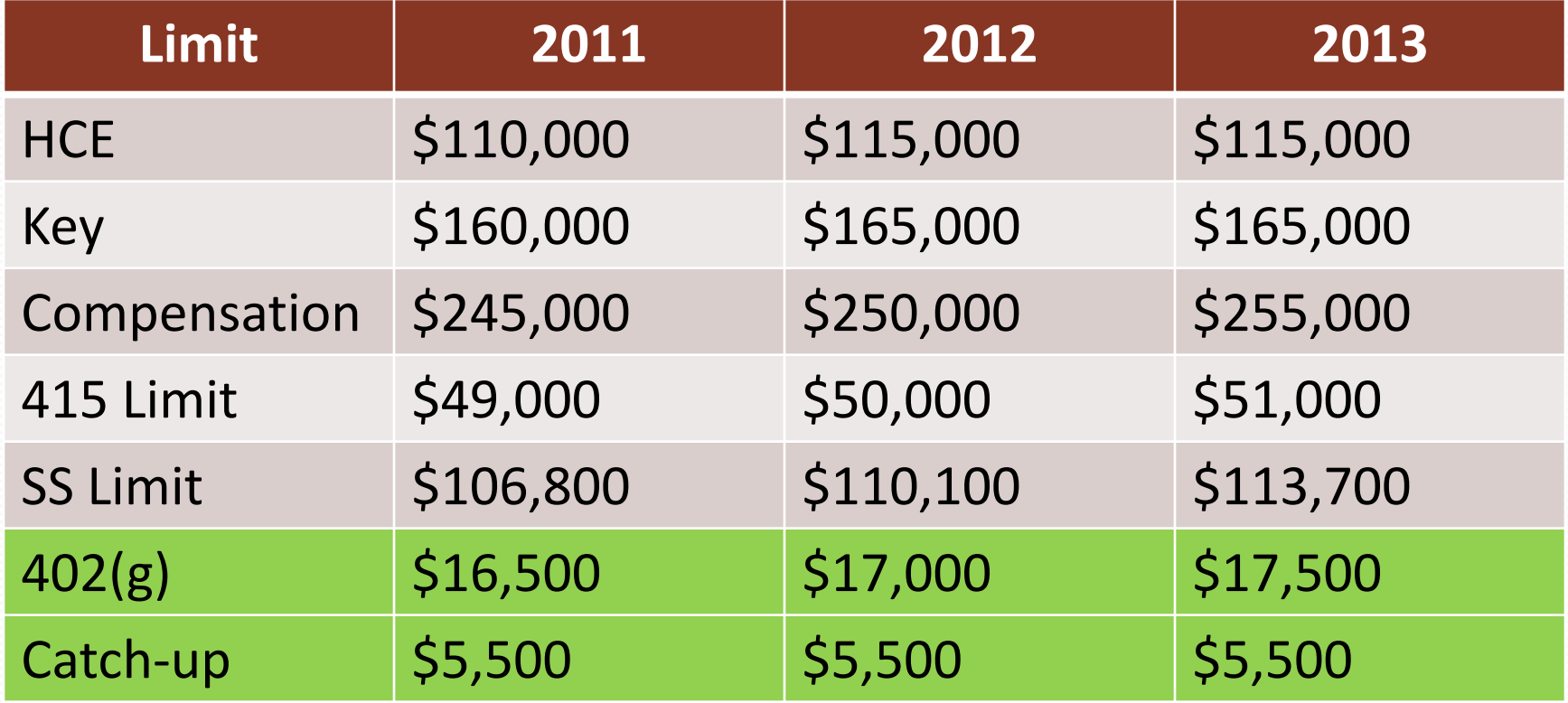

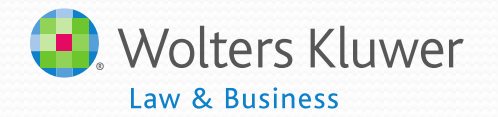

#### Fiscal Year Plan Limits 7/1/2012-6/30/2013

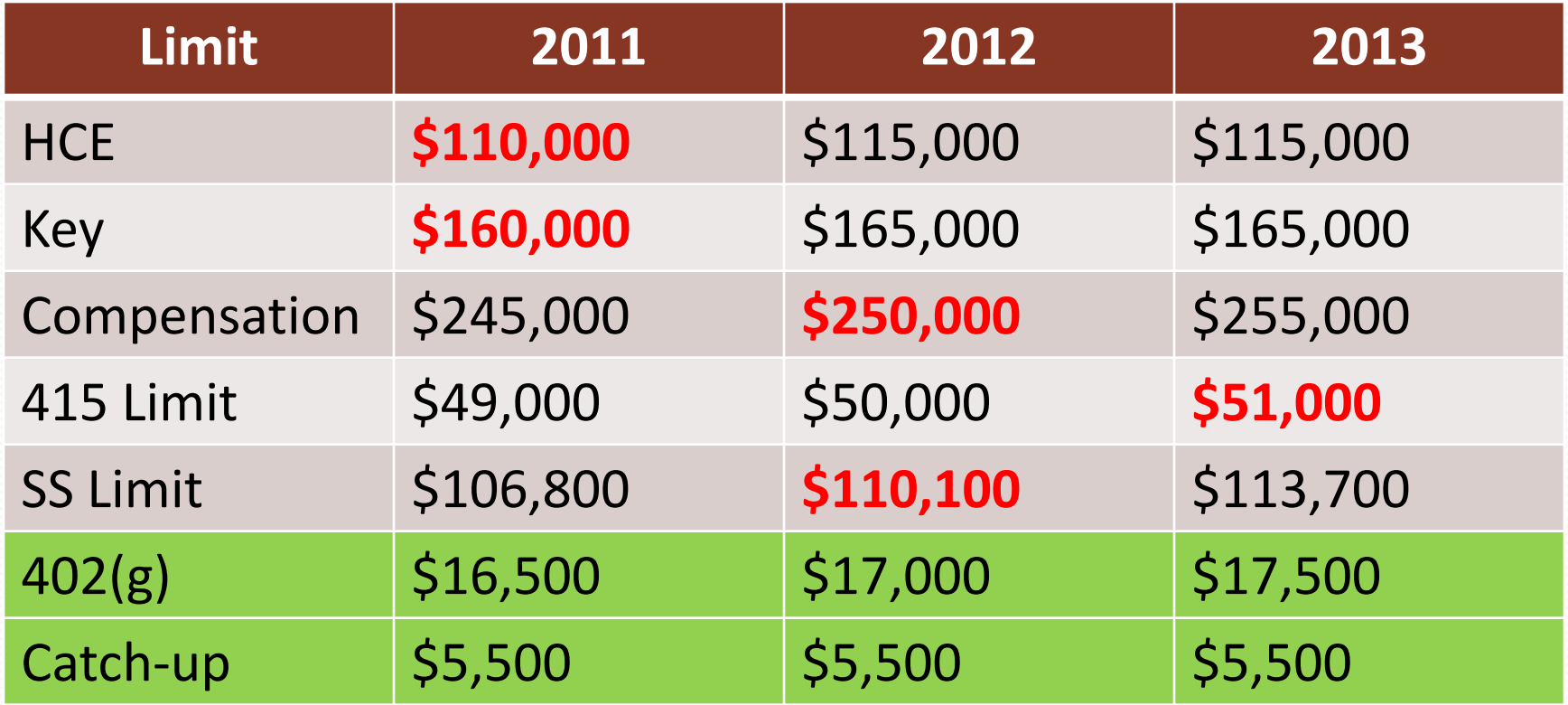

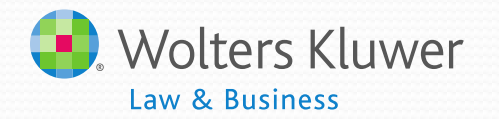

## Plan Year July 1 – June 30

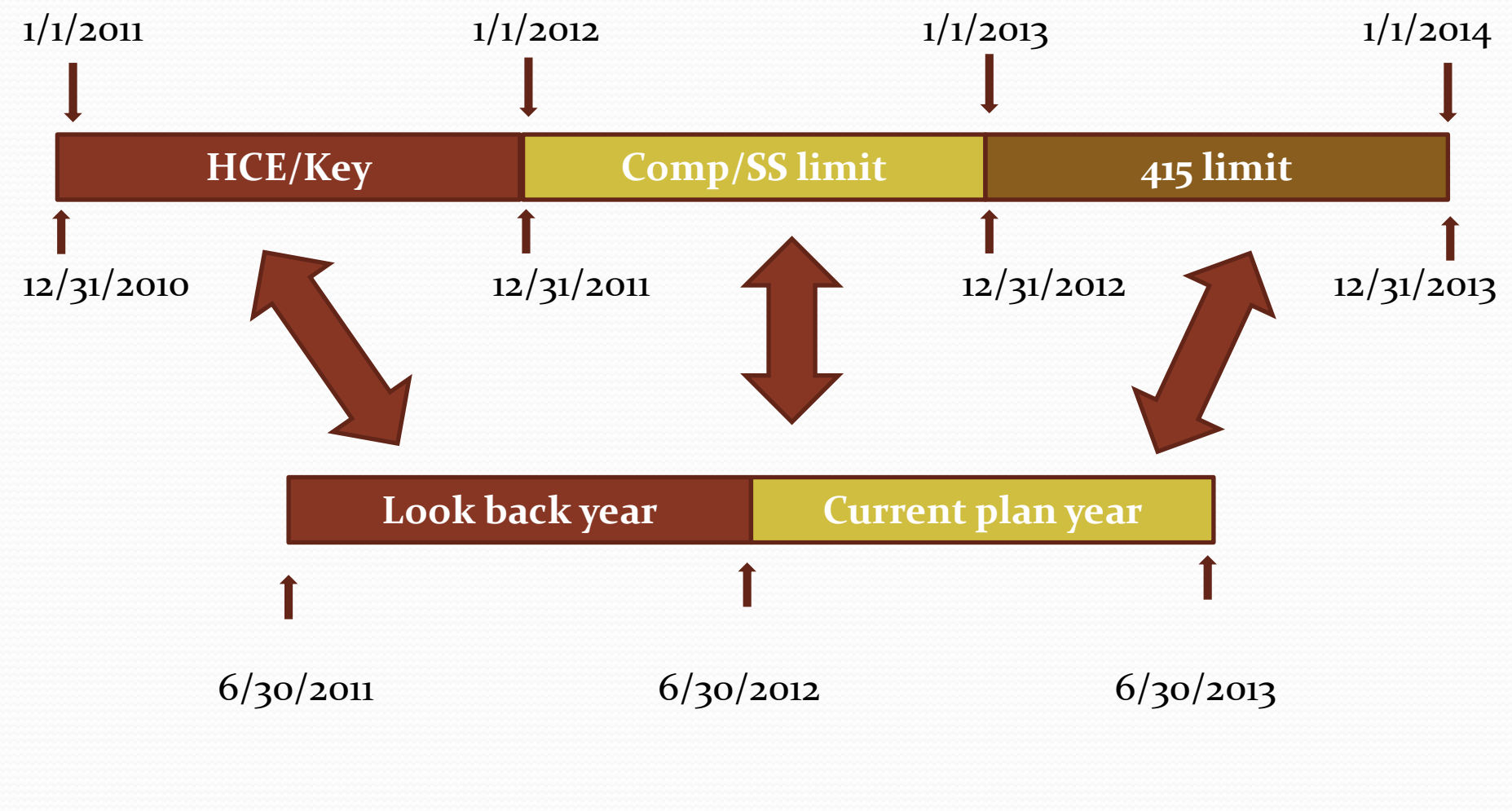

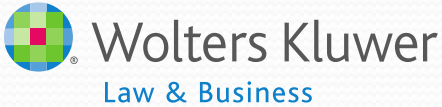

#### Fiscal Year Plan in ftw Admin

- Add New Plan Year End
	- Read Screen Carefully and Modify –the default is 12/31/of current calendar year - e.g. 12/31/2013
- Choose the right primary census grid
	- Suggested grid is Sample Census Data fiscal year (9e9fe1e)
	- Modify to remove superfluous columns
	- Don't mess with the mapping  $\bigcirc$

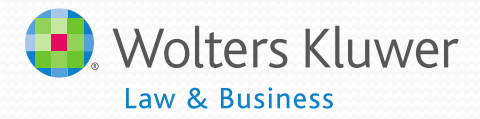

#### Fiscal Year Plan - Census Grid

- Sample Census Data fiscal yr (9e9fe1e)
- Elective Deferrals field
	- Enter ALL 401(k) contributions made during the plan year – e.g. July  $1 -$  June 30 for PYE 6/30
- ElectiveDeferralPreCalYr field
	- Enter 401(k) contributions made prior to 1/1 in plan year  $-$  e.g. July  $1 -$  December 31 for PYE 6/30
- **ftwilliam has similar fields for Roth** Contributions

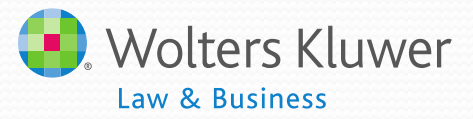

#### Plan Year July 1 – June 30

**ElectiveDeferralPreCalYr**

 $7/1/2012$  12/31/2012 6/30/2013

#### Fiscal Year Plans

#### Plan Year October 1 – September 30

**ElectiveDeferralPre CalYr**  $10/1/2012$   $12/31/2012$   $9/30/2013$ 

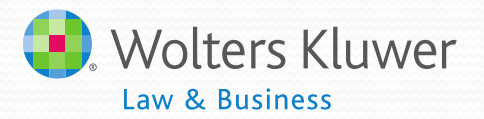

#### Fiscal Year Plan - Census Grid

- First year in the ftwilliam Admin software you may need to populate two more columns
	- Contribution\_CatchUp402gPre
	- Contribution ElectiveDeferral402gExcessPre
	- These will be populated with amounts from the calendar year that ends within the plan year and will help populate catch up buckets correctly for the current and future years.

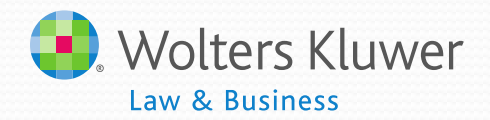

#### Fiscal Year Plan – Scrub Parameters

- **HCE Key Overrides block**
- Use calendar year data election: Yes or No
	- If Yes is selected the ftw system will look for additional data based on the calendar year to determine
	- If none found system will give error message
- Use Limit Overrides if necessary
	- Override Deferral Limit Amount plan year (fiscal yr plans):

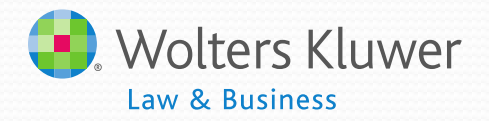

#### Fiscal Year Plan in ftwilliam

Demo Software

# **Software Enhancements Melissa Howard**

## Software Enhancements

- New Distribution Report
- New Summary of Plan and Testing Parameters
- 2013 fiscal 8955-SSA's available
- Nationwide transaction upload modified
- Plan aggregation new caution message
- Sample History files download in csv format
	- Also other downloads in Firefox browser

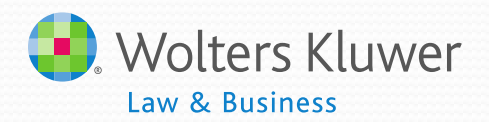

### New Distribution Report

- · Includes:
	- Active employees who received a distribution during the plan year
	- Inactive participants with a balance or who received a distribution during the plan year
- Available in Word or Excel screen shot of Word version on next slide

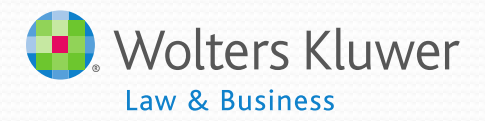

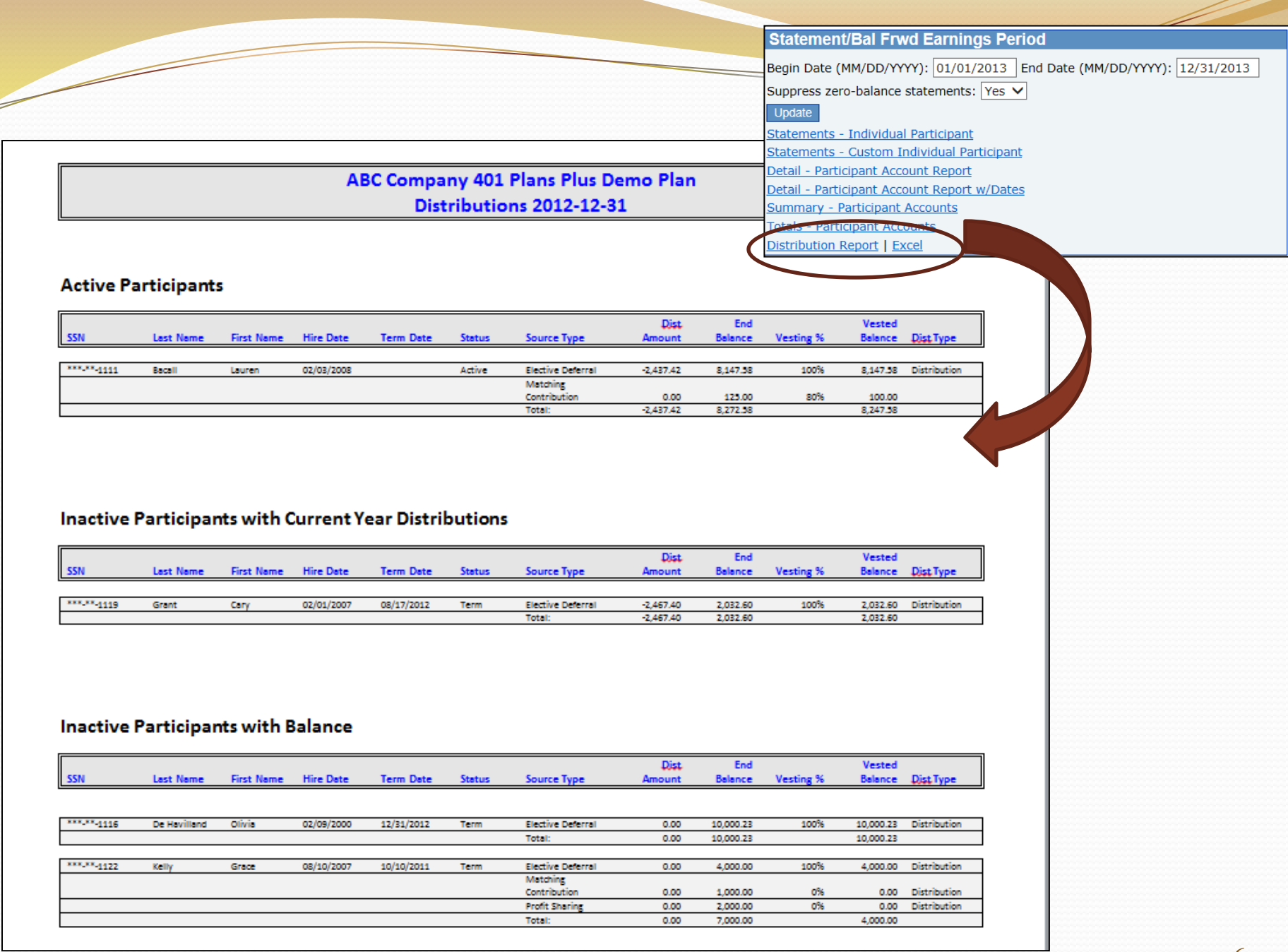

New Plan Provisions & Testing Parameters Report

- Two-page summary
- Plan provisions from Admin Plan Specifications
- Plan testing parameters
- Can be part of Client Package
- Available in Excel screen shot of Excel version on next slide.
- Word version coming soon

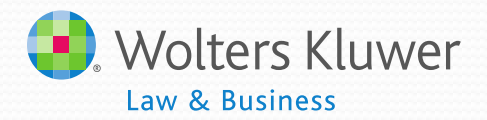

#### **Miscellaneous Tasks**

**RMD Menu | Vesting Export** 

8955-SSA Export Menu | 1099-R Export Menu

5500 Data Report

Global Participant Search | Summary of Test Results | Plan Highlights csv

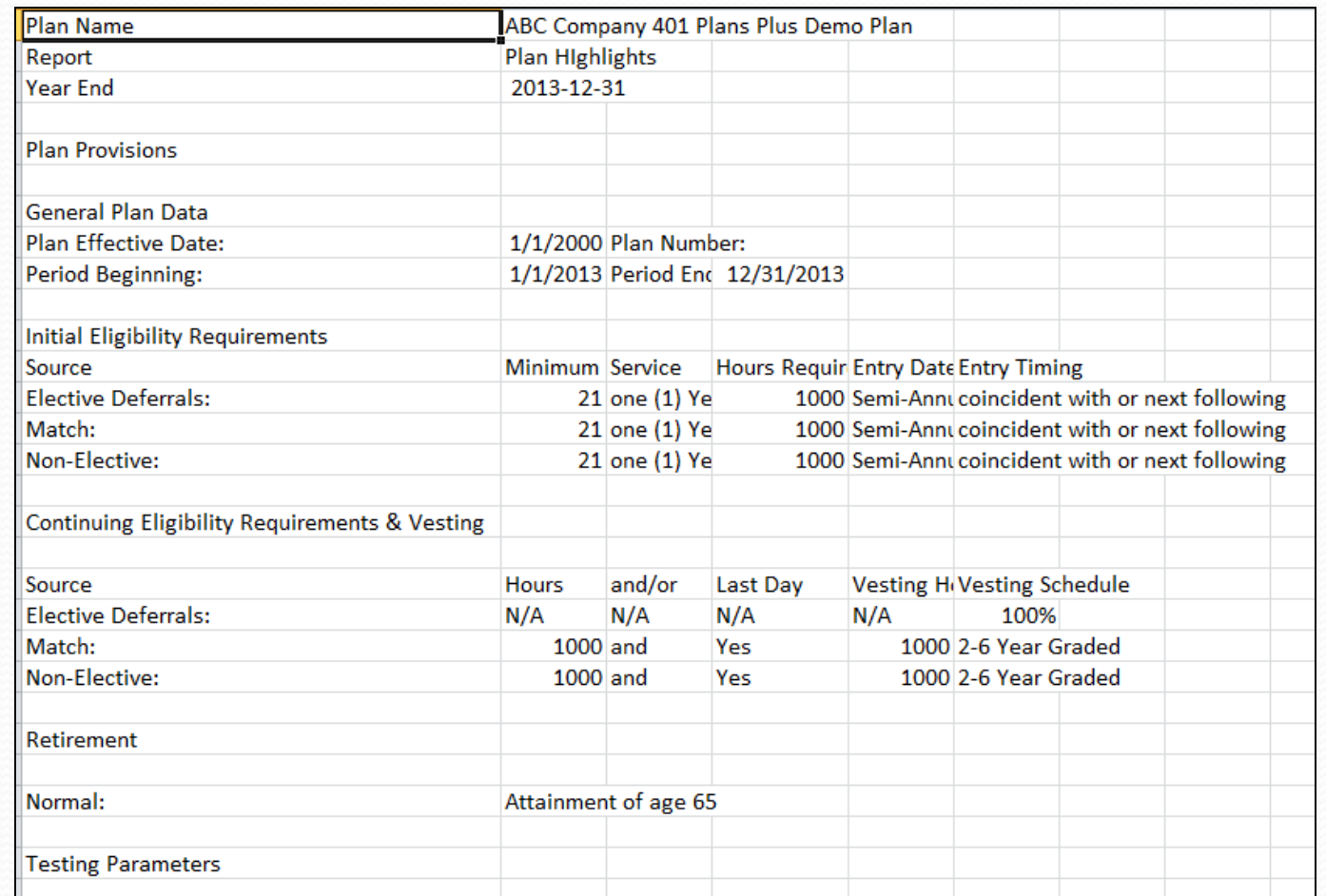

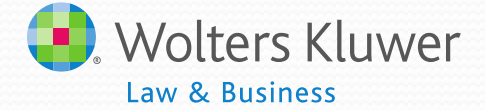

#### Fiscal Year Plan 8955-SSA

- 2013 fiscal year plans now have 8955-SSA data available
- Users can use the 8955-SSA menu for 2013 fiscal year plans.

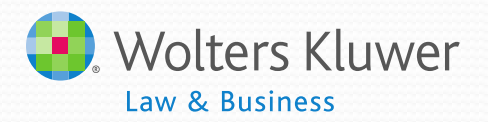

### Nationwide Uploads

- Nationwide files have been updated and will now include letters and/or numbers
- Our system is compatible with the new Nationwide contract number naming convention.

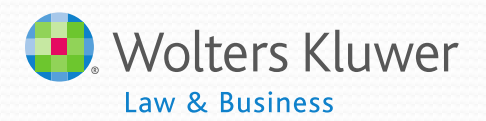

## ftwilliam and Browser

- If you are having issues viewing data in the ftwilliam administration software you may need to adjust your browser compatibility icon
- It is usually located on the right side of the address line and is a broken page. It is either grey or blue
- Primarily Internet Explorer; may impact other browsers
- May also fix issues viewing TAG

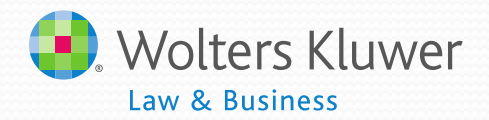

#### **Screenshot Showing Internet Explorer**

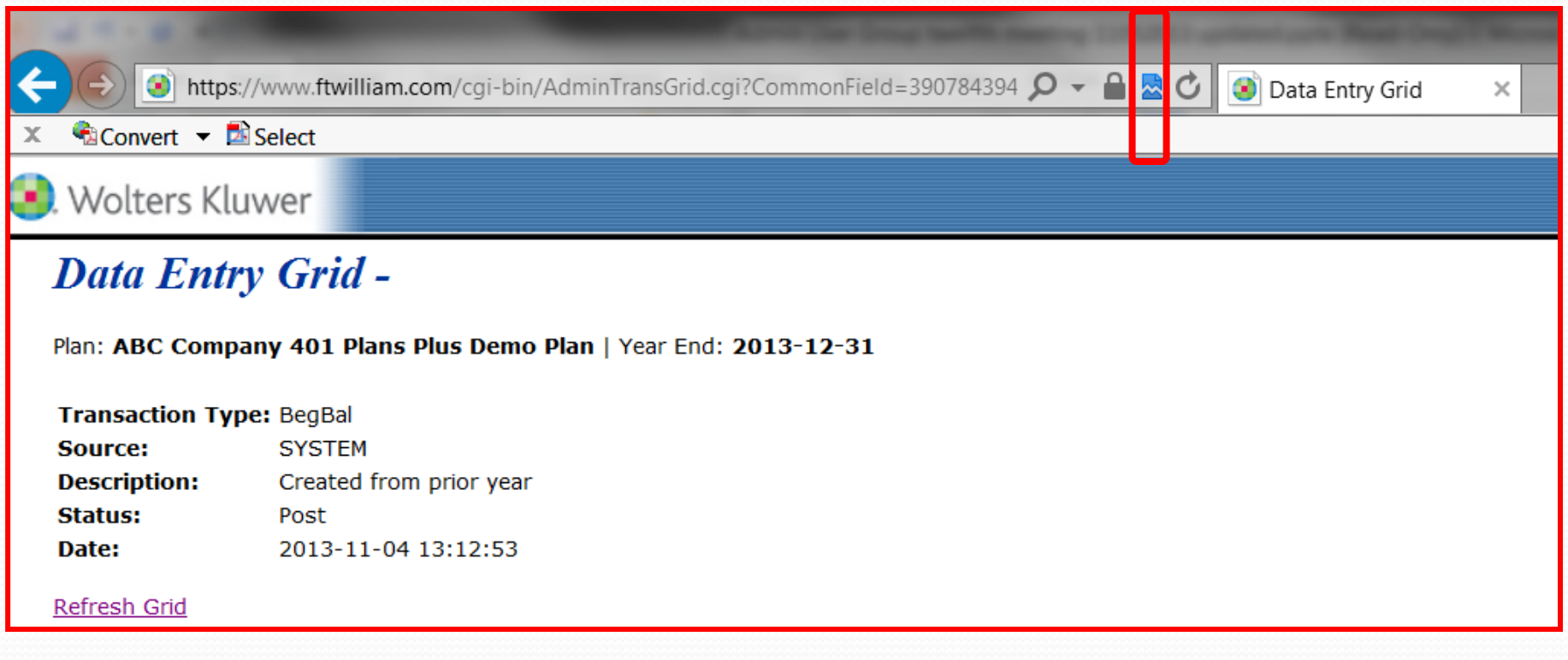

## Open Forum

- Next meeting Tuesday, December 3, 2013
	- A user group member will demonstrate how they use the portal for the admin census & questionnaire.
- **Ideas for future agenda items:**
- Questions, thoughts, suggestions.....
- Thank you for attending!
- Reminder please join the PPA document webinar after this session

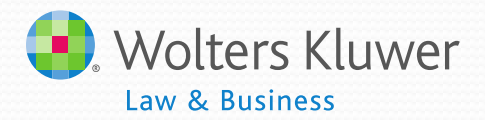